## **Lizenz- und Testmodus**

Wenn Sie den AIO CREATOR installiert haben können Sie die Software im Lizenz- oder Testmodus verwenden. Man kann dazu einfach jederzeit im Benutzer-Lizenzmenü von einem in den anderen Modus hin- und herschalten.

Zunächst ist es jedoch notwendig mindestens einen Benutzer anzulegen. Dafür gibt es grundsätzlich 2 Möglichkeiten.

- 1. Benutzer mit einer Testlizenz im Testmodus anlegen.
- 2. Benutzer mit einer gültigen Lizenz im Lizenzmodus anlegen.

## [1. NEO im Testmodus benutzen](http://doku.mediola.com/lib/exe/detail.php?id=de%3Acreator%3Alicense&media=de:creator:benutzer-testmode.png)

Wenn Sie den NEO zeitlich unbefristet im Testmodus verwenden möchten, setzen Sie bitte im Benutzer-Menü, das Sie bei der Erstbenutzung auffordert, zunächst einen Benutzer anzulegen, den Schalter für "Testmodus" auf "ein" und vergeben einen Benutzernamen. Zusätzlich muss das Häkchen zur Annahme der Lizenzvereinbarungen gesetzt werden.

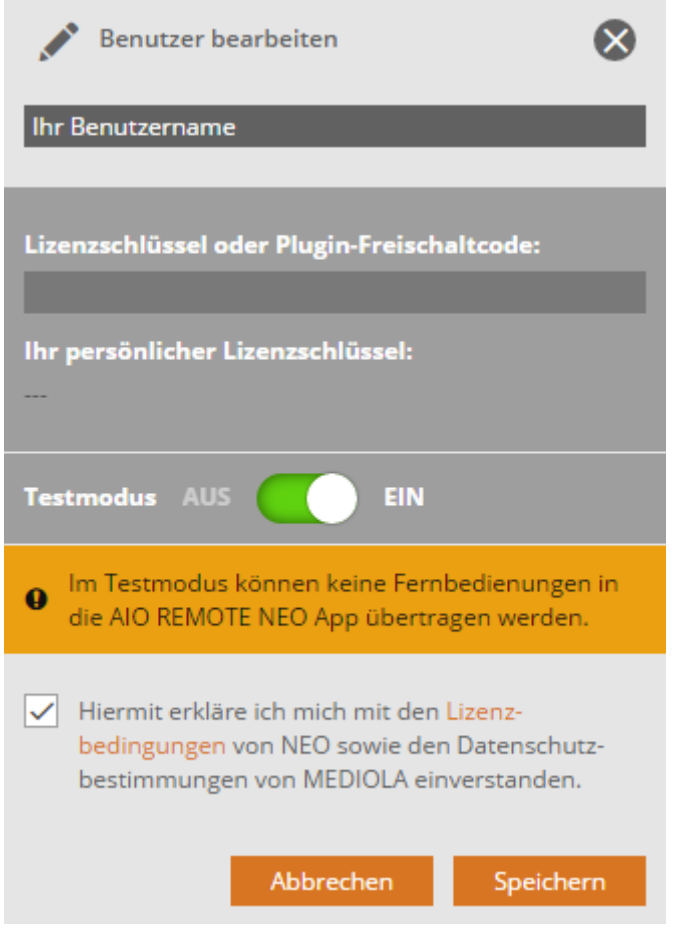

Anschließend müssen Sie sich für einen mediola Account registrieren oder Ihre bereits bestehenden Zugangsdaten eingeben. (Bei bereits angelegtem Benutzer gelangen Sie in das Benutzer-Menü, wenn Sie im Startbildschirm den Benutzer auswählen und das Bearbeiten-Icon (Stift-Symbol) anklicken).

Der Testmodus beinhaltet den kompletten Funktionsumfang des AIO CREATOR NEO inklusive aller Plugins (Ausnahme: kostenpflichtige Icon Sets). Es ist jedoch keine Übertragung in die AIO REMOTE NEO App auf Smartphones & Tablets möglich. Alle Funktionen der von Ihnen erzeugten Steuerungs-Seiten können aber vollumfänglich am PC/MAC im NEO App-Simulator getestet werden.

Sie können auch mit einer bestehenden Lizenz über das Benutzer-Menü wieder in den Test-Modus schalten, um bspw. ein neues Plugin zu testen. Ihre Lizenz wird dabei im Hintergrund beibehalten und unter "Ihr Lizenzschlüssel" angezeigt. Nach Beendigung des Test können Sie ganz einfach wieder in den Lizenzmodus wechseln, indem Sie den Testmodus ausschalten. Sie können jederzeit zwischen Testmodus und Lizenzmodus wechseln.

2. NEO mit einem gültigen Lizenzschlüssel bzw. einem gültigen Plugin-Freischaltcode in Betrieb nehmen

Wenn Sie den AIO Creator NEO erstmalig in Betrieb nehmen, gehen Sie bitte folgendermaßen vor:

[Öffnen Sie den Bearbeiten-Dialog für den Benutzer. Beim ersten Start wieder dieser automatisch für](http://doku.mediola.com/lib/exe/detail.php?id=de%3Acreator%3Alicense&media=de:creator:benutzer-lizenzmode.png) [einen Benutzer mit der Standardbezeichnung "default" geöffnet. Stellen Sie sicher, dass hier der](http://doku.mediola.com/lib/exe/detail.php?id=de%3Acreator%3Alicense&media=de:creator:benutzer-lizenzmode.png) [Testmodus ausgeschaltet ist. Vergeben Sie, falls noch nicht geschehen, einen Namen für den](http://doku.mediola.com/lib/exe/detail.php?id=de%3Acreator%3Alicense&media=de:creator:benutzer-lizenzmode.png) [Benutzer und tragen den Lizenzschlüssel oder Plugin-Freischaltcode in das entsprechende Eingabefeld](http://doku.mediola.com/lib/exe/detail.php?id=de%3Acreator%3Alicense&media=de:creator:benutzer-lizenzmode.png) [ein. Speichern Sie die Eingabe abschließend.](http://doku.mediola.com/lib/exe/detail.php?id=de%3Acreator%3Alicense&media=de:creator:benutzer-lizenzmode.png)

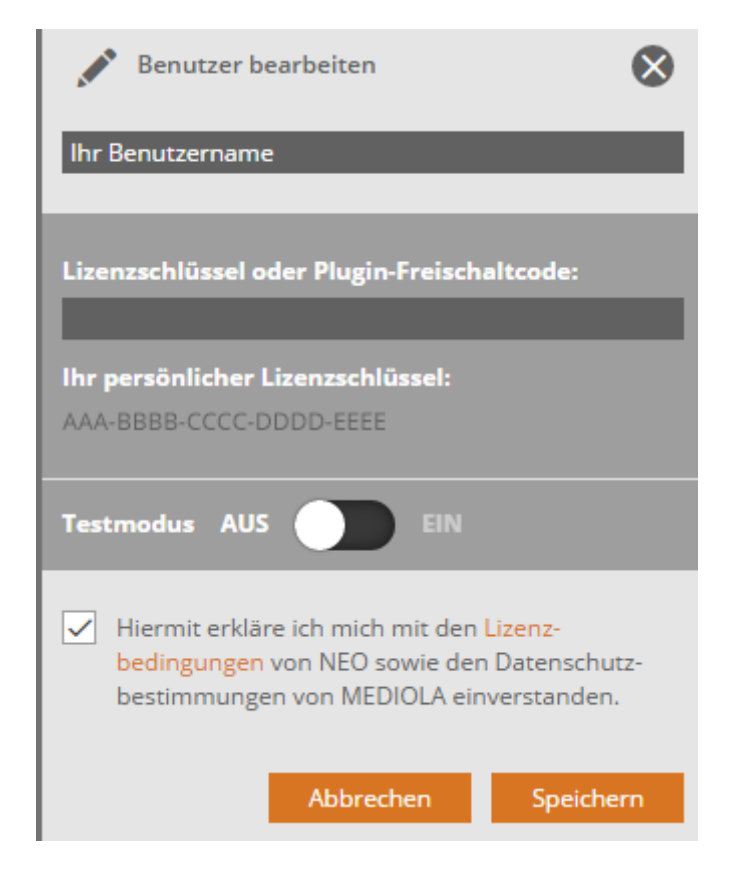

An den Lizenzschlüssel sind auch die freigeschalteten Plugins/ Icon-Sets gebunden. Sollen später weitere Plugins/ Icon-Sets in Ihre Lizenz integriert werden, geschieht dies über einen Plugin-Freischaltcode. [→ Plug-In/ Icon-Set nachträglich freischalten](http://doku.mediola.com/doku.php?id=de:creator:plug-ins)

## **→ NEO mit Plugin-Freischaltcode in Betrieb nehmen**

Wenn Sie den AIO CREATOR NEO bislang nur im Testmodus (ohne Lizenzschlüssel) betrieben haben und nun einen gültigen Plugin-Freischaltcode eingeben, erkennt das System, dass bislang noch keine Freischaltung bzw. keine gültige Lizenz eingetragen war. In diesem Fall wird mit dem ersten Plugin-Freischaltcode gleichzeitig ein gültiger Lizenzschlüssel für diesen Benutzer generiert, der das freigeschaltete Plugin beinhaltet. **WICHTIG: Dies ist nun Ihr persönlicher Lizenzschlüssel, den Sie notieren sollten, falls Sie NEO einmal auf einem anderen Computer verwenden oder NEO neu installieren möchten. Der Plugin-Freischaltcode ist anschließend ungültig.**

Sollen später weitere Plugins/ Icon-Sets in Ihre Lizenz integriert werden, geschieht dies über weitere Plugin-Freischaltcodes. [→ Plugin/ Icon-Sets nachträglich freischalten](http://doku.mediola.com/doku.php?id=de:creator:plug-ins)

Wichtige Hinweise:

Grundsätzlich kann jedem Benutzer nur ein Lizenzschlüssel zugewiesen werden. Jeder Benutzer kann beliebig viele Fernbedienungen anlegen. Der Lizenzschlüssel eines Benutzers kann jederzeit durch einen anderen gültigen ersetzt werden, jedoch können nicht mehrere Benutzer den selben Lizenzschlüssel verwenden.

Ein Plugin-Freischaltcode kann nur ein Mal für eine Freischaltung verwendet werden. Nach der Einlösung wird die Freischaltung in der Lizenz gespeichert.

## [NEO,](http://doku.mediola.com/doku.php?id=tag:neo&do=showtag&tag=NEO) [Lizenz](http://doku.mediola.com/doku.php?id=tag:lizenz&do=showtag&tag=Lizenz), [Testmodus](http://doku.mediola.com/doku.php?id=tag:testmodus&do=showtag&tag=Testmodus)

From: <http://doku.mediola.com/> - **Dokumentationen**

Permanent link: **<http://doku.mediola.com/doku.php?id=de:creator:license>**

Last update: **2019/03/26 17:25**

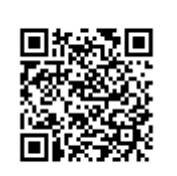